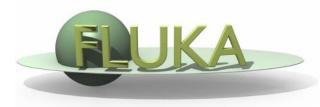

# Exercise 6: Geometry - III

FLUKA Beginner's Course

## Exercise 6: Geometry - III

#### Aim of the exercise:

1- Debug using the Geometry Editor

### Exercise 6: Geometry - III

- Create the "ex6" directory
- □ Download ex6.inp from the web into the ex6 directory
- Open ex6.inp with flair and save the project as "ex6"

### **Using the Geometry Editor**

□ Find the three (3) errors I made